## <span id="page-0-0"></span>**Ukončení plánu servisní činnosti**

Pokud potřebujete ukončit [plán servisní činnosti](https://docs.elvacsolutions.eu/pages/viewpage.action?pageId=51846719) ke konkrétnímu datu, použijte volbu **Ukončit plán**.

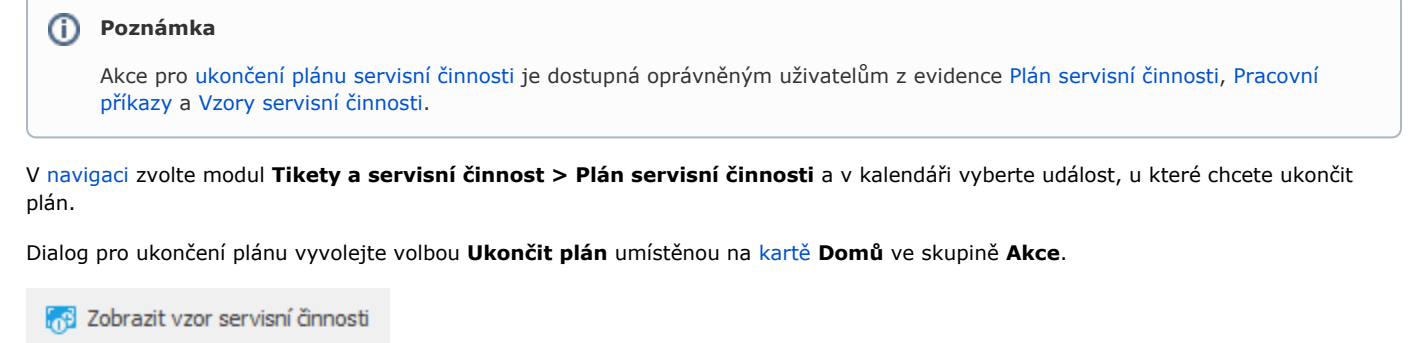

- **[v]** Zápis výsledků
- iig Ukonät plán

Akce

Zobrazí se dialog pro ukončení plánu vybrané události. Stačí zadat datum pro ukončení plánu a záznam uložit přes tlačítko **OK**.

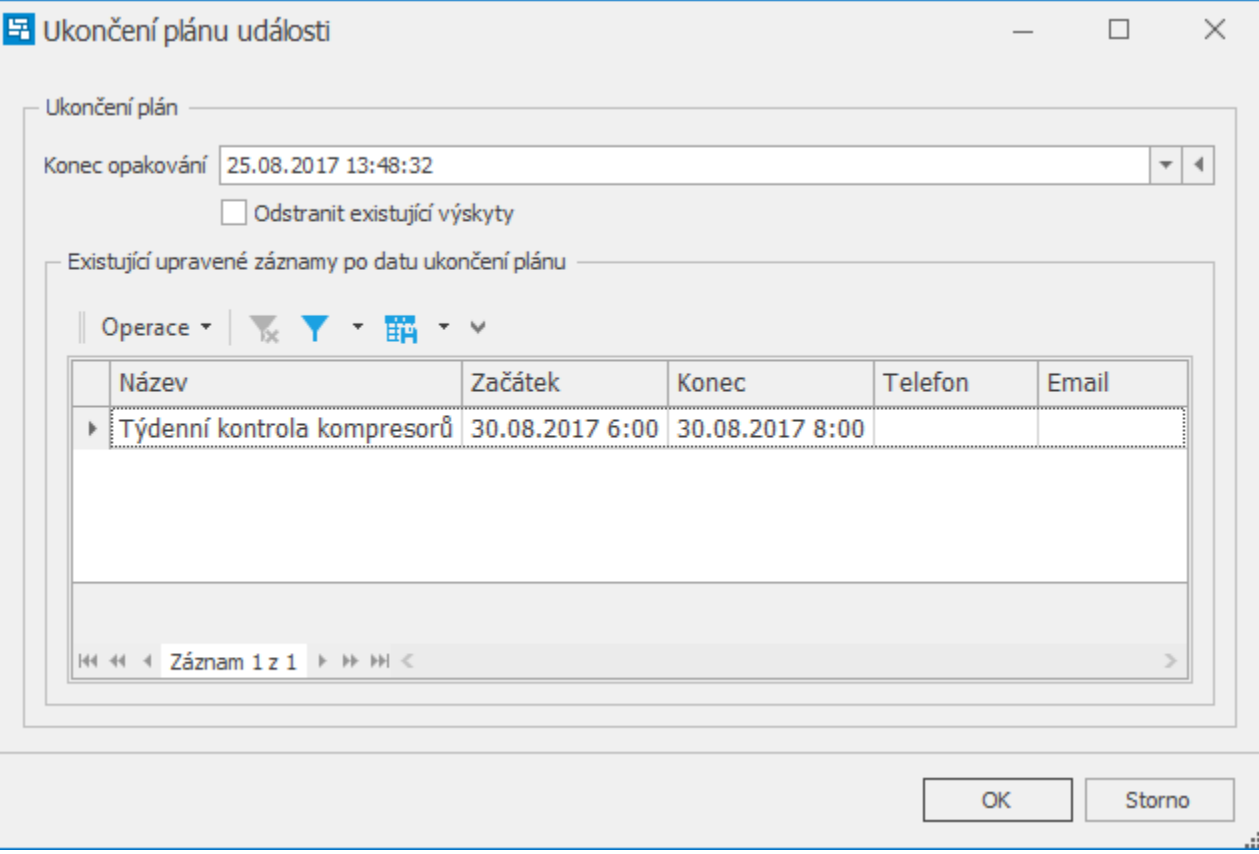

## **Poznámka**

Pokud zaškrtnete položku **Odstranit existující výskyty**, dojde k odstranění již založených výskytů opakování dotčené události, které proběhly (či teprve proběhnou) po zadaném datu konce opakování.

Pokud položku **Odstranit existující výskyty** nezaškrtnete, budou již založené výskyty opakování ponechány v systému. Avšak vzhledem k tomu, že se po provedení změny budou nacházet již mimo definovaný plán (předpis opakování události), budou z tohoto plánu vyjmuty a v kalendáři budou nadále figurovat jako samostatné jednorázové události.